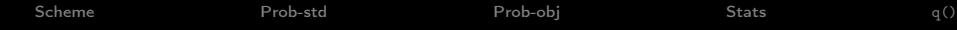

# An introduction to the R package sn

#### Adelchi Azzalini Università di Padova, Italia

#### Skewed world of data: Workshop in honor of Reinaldo B. Arellano-Valle's 65th birthday October 2017 Pontificia Universidad Católica de Chile

Note: this document refers to 'sn' version 1.5-0

<span id="page-1-0"></span>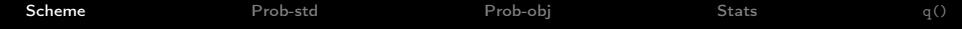

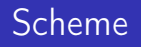

# Pacakge sn: a one-slide panorama

# • probability

- classical-type functions for distributions:
	- univariate dist'n: {d,p,q,r}{sn,st,sc}
	- multivariate dist'n: {d,p,r}{msn,mst,msc}
	- utilities: dp2cp, cp2dp, {sn,st}.cumulants,. . .
	- build your own dist'n: {d,r}{SymmModulated},  ${d,r}$  mSymmModulated} and plot (if  $d = 2$ )
- SEC distribution 'objects'
	- two classes: SECdistrUv, SECdistrMv; protocol: S4
		- create object: makeSECdistr (also extractSECdistr)
		- manipulate it: marginalSECdistr, affineTransSECdistr, conditionalSECdistr (only for SN)
		- methods: summary, plot, show, mean, sd, var, . . .

**•** statistics

- core general function: selm (two object types: selm, mselm)
- methods: show, plot, summary, coef, residuals, fitted, predict, logLik, profile, confint, ...

<span id="page-3-0"></span>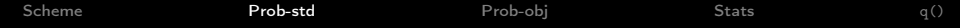

# [Prob-std](#page-3-0)

# Simple functions: dsn and plotting SN density

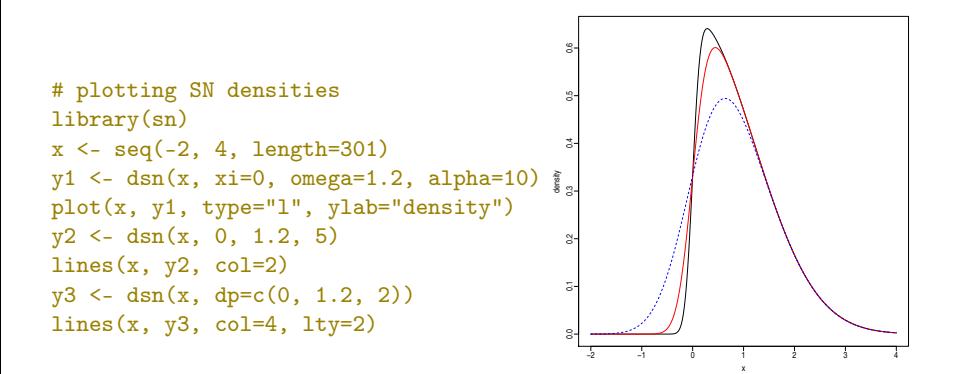

```
Scheme Prob-std Prob-obj Stats q()
Simple functions: cp2dp, dp2dp, rst, dst
```

```
# switch between parameterizations
cpST <- c(1, 1.5, 1.5, 5.1)
                                                            Histogram of y
                                               0.00 0.05 0.10 0.15 0.20 0.25 0.30 0.35
# CP = (mean, st.dev, gamma1, gamma2)
dpST <- cp2dp(cpST, family="ST")
print(dpST)
# xi omega alpha nu
# -0.6202 1.8754 3.6733 7.1797
print(dp2cp(dpST, family="ST"))
                                              Density
# back to cpST
#
# sampling from ST and plotting density
                                               g.
y \le -rst(1000, dp=dpST)hist(y, prob=TRUE, col="gray90")
x \leftarrow \text{seq}(\min(y), \max(y), \text{length}=301)−2 0 2 4 6 8 10
pdfST \leq -dst(x, dp=dpST)lines(x, pdfST, col=4)
print(sd(y)) # about c pST[2]
```
[Scheme](#page-1-0) [Prob-std](#page-3-0) [Prob-obj](#page-9-0) [Stats](#page-17-0) [q\(\)](#page-27-0)

#### Unleash your creativity: case  $d = 1$

```
# SGN of Arellano-Valle et al. (2004)
wSGN \leq function(z, lambda) z * lambda[1]/sqrt(1 + lambda[2]*z^2)
x \leq -\text{seq}(-1, 14, \text{length}=301)pdf <- dSymmModulated(x, 5, 2, f0="normal", G0="normal", w=wSGN,
           lambda=c(3.5)plot(x, pdf, type="l")
```
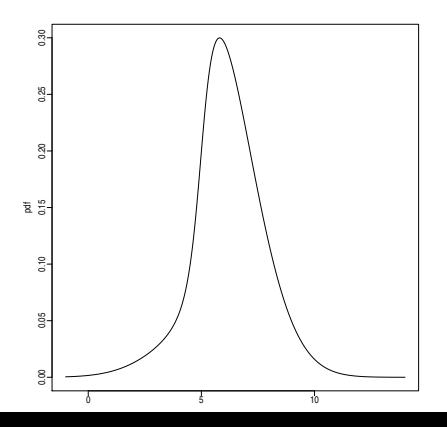

now change f0, G0, w,... and

make your density

# Unlash your creativity: case  $d > 1$

```
x \leq - matrix((1:12)/3, 4, 3)S \leftarrow diag(1:3) + outer(1:3,1:3)/2wMvTrigs \leq function(z, p, q) sin(z \frac{9*}{8} p)/(1 + cos(z \frac{9*}{8} q))
pdf <- dmSymmModulated(x, xi=1:3, Omega=S, f0="t", G0="logistic",
       w=wMvTrigs, par.f0=5, par.G0=NULL, p=c(2,3,-2), q=c(1,1, 0))# plotting when d=2
range \le cbind(c(-4,4), c(-4,4))
```

```
plot2D.SymmModulated(range, xi=c(0,0), Omega=S[1:2,1:2],
      f0="normal", G0="normal", w=wMvTrigs,
       par.f0=NULL, par.G0=NULL, p=c(1,-3), q=c(1,1), col=4)
y <- rmSymmModulated(2500, xi=c(0,0), Omega=S[1:2,1:2],
      f0="normal", G0="normal", w=wMvTrigs,
       par.f0=NULL, par.G0=NULL, p=c(1,-3), q=c(1,1))
points(y, cex=0.3, col="gray60")
```
[Scheme](#page-1-0) [Prob-std](#page-3-0) [Prob-obj](#page-9-0) [Stats](#page-17-0) [q\(\)](#page-27-0)

# Unlash your creativity: plotting if  $d = 2$

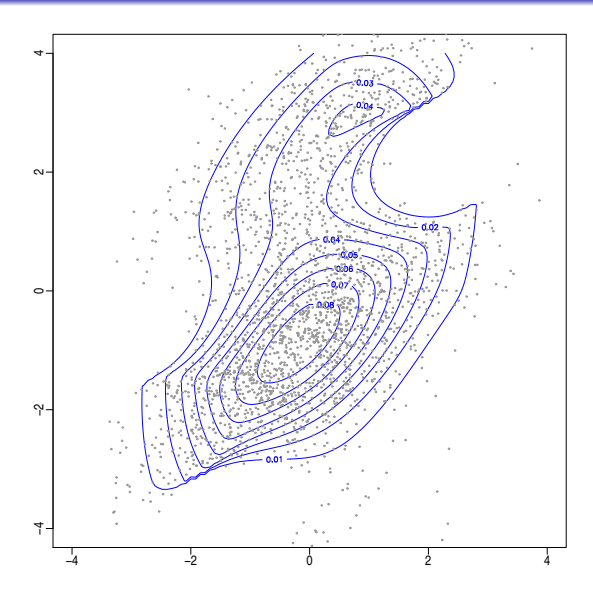

<span id="page-9-0"></span>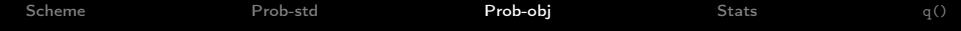

# [Prob-obj](#page-9-0)

# Working with distribution 'objects'

- Idea is to make a SEC distribution and work with this object
- Once the distribution object is created, we can:
	- extract/compute various characteristics
	- plot it
	- manipulate it to create a new distribution (if  $d > 1$ )
- Technical note: distributions are S4-type objects

## How to create a distribution

- Chief procedure is makeSECdistr
	- (another route is extractSECdistr from selm or mselm object)
- we must to specify DP parameters
	- if univariate case, DP is assigned as a vector
	- if multivariate case, DP is assigned as a list
- we must to specify the family, options are: "SN", "ESN", "ST", "SC"
- optional: name of the distribution, names of components
- ?makeSECdistr tells you everything

```
Scheme Prob-std Prob-obj Stats q()
A simple illustration
   f1 <- makeSECdistr(dp=c(3,2,5), family="SN", name="First-SN")
   #
   show(f1) # of just type 'f1'
   # Probability distribution of variable 'First-SN'
   # Skew-elliptically contoured distribution of univariate family SN
   # Direct parameters:
   # xi omega alpha
   # 3 2 5
   summary(f1) # longer output
   #
   c(mean(f1), sd(f1)) # lends 4.565 1.246
   plot(f1)
   # many possible variants, such as:
   plot(f1, probs=c(0.1, 0.9))?plot.SECdistr # says more, see method for signature 'SECdistrUv'
```
# A simple illustration – plot 'First-SN'

**Probability density of First−SN SN distribution, dp = (3, 2, 5)**

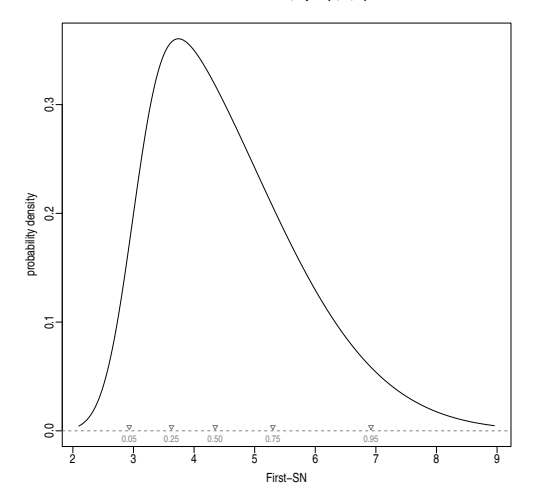

```
Scheme Prob-std Prob-obj Stats q()
An illustration with d = 3
```

```
dp3 <- list(xi = c(3, -2, 0), Omega = diag(1:3) + outer(1:3,1:3)/2,
         alpha = c(5, -2, 6), nu = 5)
st3 <- makeSECdistr(dp=dp3, family="ST", name="Multiv.ST",
         compNames=c("X", "Y", "Z"))
show(st3) # of just type 'st3mean(st.3)# X Y Z
# 3.944 -1.253 2.194
vcov(st3) # 3x3 variance matrix
summary(st3) # longer output
plot(st3, col="blue", landmarks="", main=NULL) # note p=0.xx labels
?plot.SECdistr # look at method for signature 'SECdistrMv'
```
[Scheme](#page-1-0) [Prob-std](#page-3-0) [Prob-obj](#page-9-0) [Stats](#page-17-0) [q\(\)](#page-27-0)

# An illustration with  $d = 3$ : matrix plot

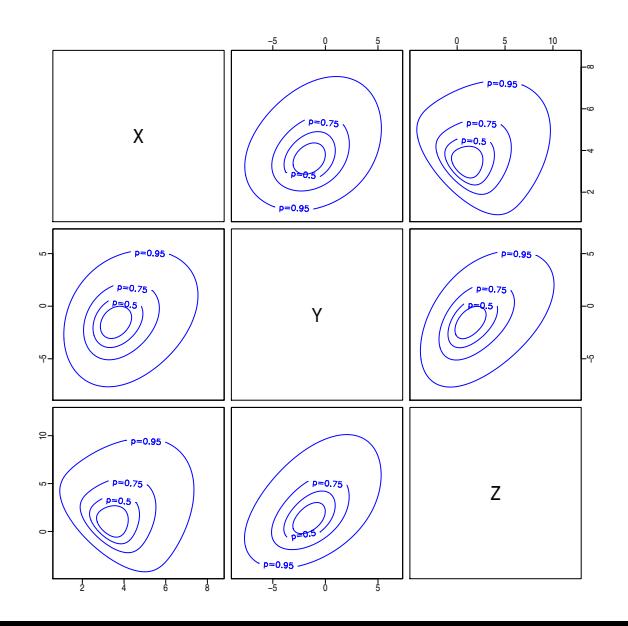

Manipulation of a distribution

- Refers to multivariate distributions only
- affineTransSECdistr(object, a, A, <etc>) applies affine transformation  $a + A'Y$ , where a is *m*-vector and A is  $d \times m$  matrix
- marginalSECdistr(object, comp, <etc>) get marginal distribution of comp components from object
- conditionalSECdistr(object, fixed.comp, fixed.values, <etc>) applies conditioning on fixed.comp components (only for "SN" and "ESN" distributions)

<span id="page-17-0"></span>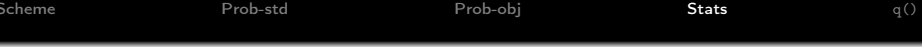

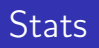

[Scheme](#page-1-0) [Prob-std](#page-3-0) [Prob-obj](#page-9-0) [Stats](#page-17-0) [q\(\)](#page-27-0) Function selm for model fitting

Naming:  $lm + \leq$ kew-Elliptical error $> =$ selm Also similar logic of lm: fit a linear model to location parameter

 $f$ it <- selm( response  $\sim$  formula, family ="SN", <plus>) S4 obj  $\longrightarrow$ vector, matrix  $\overrightarrow{like}$  in  $\overrightarrow{lm}$  also "ST", "SC" also "ST", "SC"

Optional <plus> terms include: data, subset the same as in lm start starting values method estimation methods are "MLE" and "MPLE"; the latter can be used to set a prior distribution of  $\alpha$ penalty only relevant for method="MPLE" fixed.param allows only limited specifications, such as nu=<value> (if family="ST") and alpha=0 ... additional options

# Methods for a selm|mselm object

classes selm returns a S4 object of class selm (for univariate response) or mselm (for multivariate response)

methods for each class, a bounch of 'methods' are available

- methods like for lm S3-objects: summary, plot, residuals, fitted, coef, predict, confint
- additional methods: logLik, profile, vcov

in addition extractSECdistr supplies a link to the probability section

Note: for simpler interpretability, the default parameterization is CP. This contrasts with probability section which uses DP.

# A simple example: Barolo phenols

```
library(sn)
data(wines)
olo.ph <- wines[wines$wine=="Barolo", "phenols"]
fit \leq selm(olo.ph \sim 1, family="SN")
plot(fit, which=2:3)
#
# try
summary(fit) # works with CPsummary(fit, param.type="DP")
```
# A simple example: Barolo phenols – plots

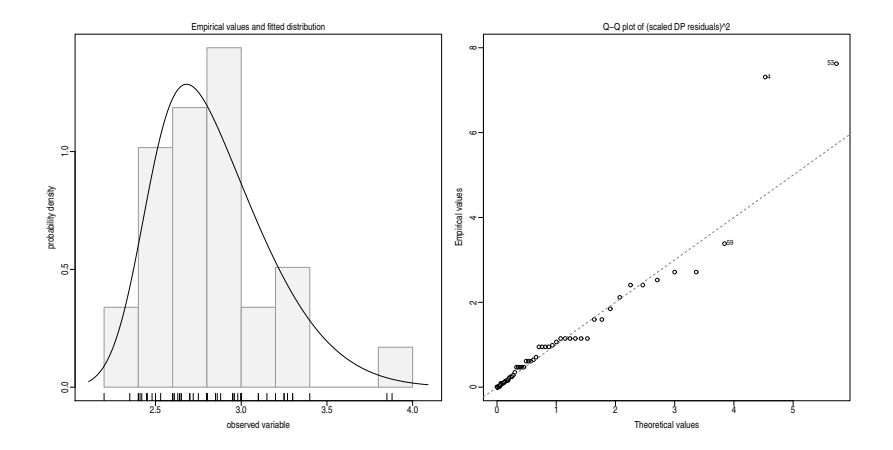

# A multivariate example: más vino

```
library(sn)
data(wines)
fit2 <- selm(cbind(tartaric, malic, uronic) ~ colour + hue,
             family="ST", data=wines, subset=(wine != "Grignolino"))
plot(fit2, which=2:3)
summary(fit2) # works with CP
summary(fit2, param.type="DP")
# constraint on degrees of freedom:
fit3 <- selm(cbind(tartaric, malic, uronic) ~ colour + hue,
            family="ST", fixed.param=list(nu=8),
            data=wines, subset=(wine != "Grignolino"))
```
# A multivariate example: más vino, plots

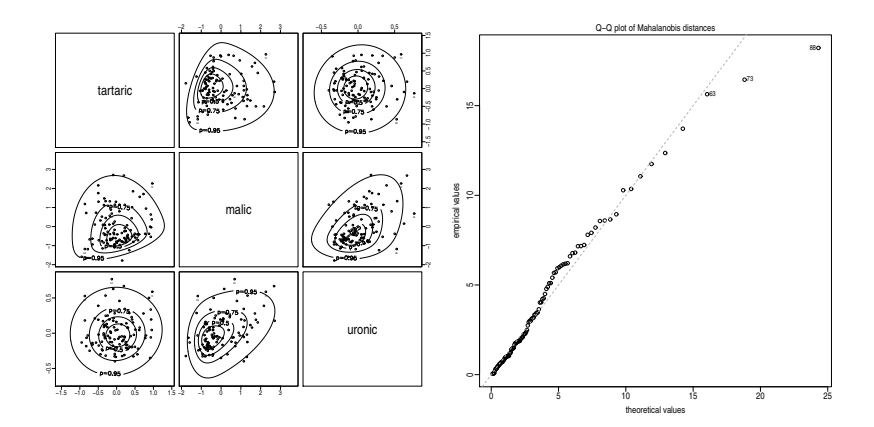

[Scheme](#page-1-0) [Prob-std](#page-3-0) [Prob-obj](#page-9-0) [Stats](#page-17-0) [q\(\)](#page-27-0) For the more adventurous: profile  $log L$  (LRT in fact)

```
# re-use earlier model for Barolo phenols
show(fit)
# Object class: selm
# Call: \text{selm}(formula = ba.ph \tilde{ } 1, family = "SN")
# [...omissis...]
summary(fit)
# [...omissis...]
# Parameters of the SEC random component
# estimate std.err
# s.d. 0.337 0.04
# gamma1 0.703 0.26
pll <- profile(fit, "cp", param.name="gamma1", param.val=c(0, 0.97))
profile(fit, "dp", param.name=c("omega", "alpha"),
        param.val=list(c(0.25, 1), c(-1, 9)), npt=c(51,51))
```
Note: works for selm-class objects, not mselm-class

[Scheme](#page-1-0) [Prob-std](#page-3-0) [Prob-obj](#page-9-0) [Stats](#page-17-0) [q\(\)](#page-27-0) For the more adventurous: profile  $\log L$ , plots

#### Plots of (profile) Deviance  $\equiv$  LRT statistic

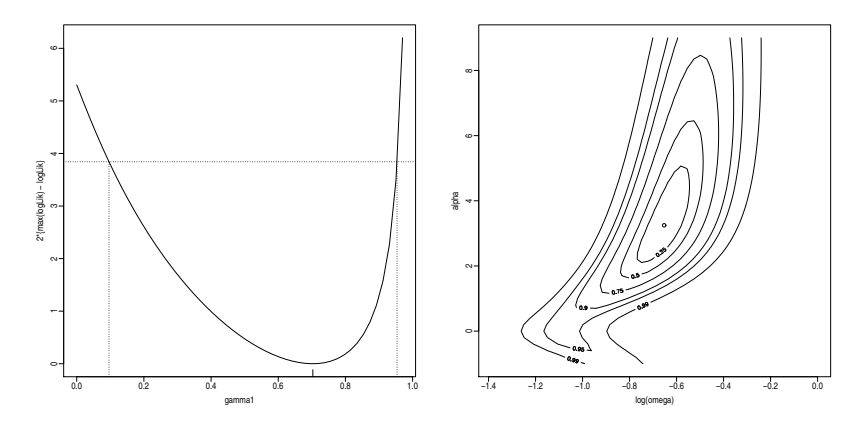

# Only for the more technically oriented people

- **•** selm is the user interface function
- **•** selm prepares work for the lower-level function selm.fit
- however, not even selm.fit performs the actual fitting
- depending on the fitted model, specific functions are called: sn.mple, st.mple, msn.mle, msm.mple, mst.mple
- To improve efficiency, one can call selm.fit directly, at che cost of some more programming effort
- One can even call the bottom-level functions, below selm.fit
- For more details, see ?selm.fit

<span id="page-27-0"></span>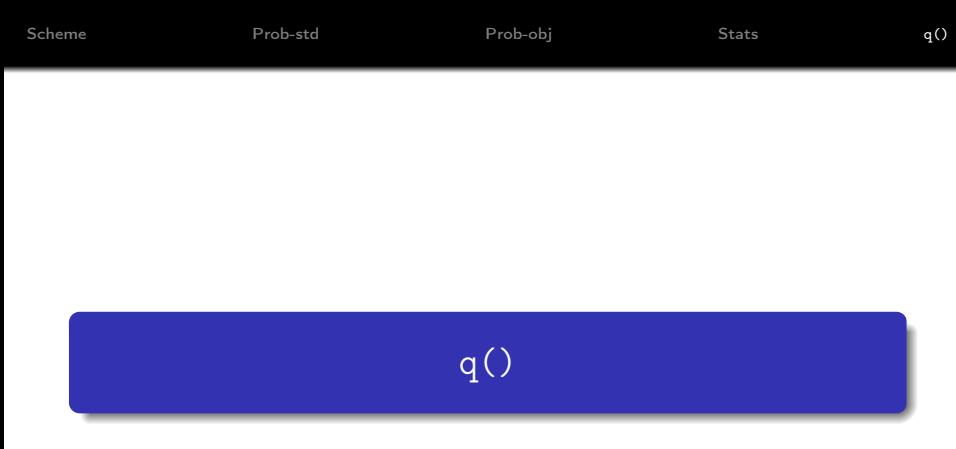

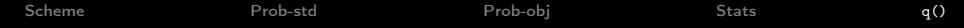

# q()